## **SHADOW MAN**

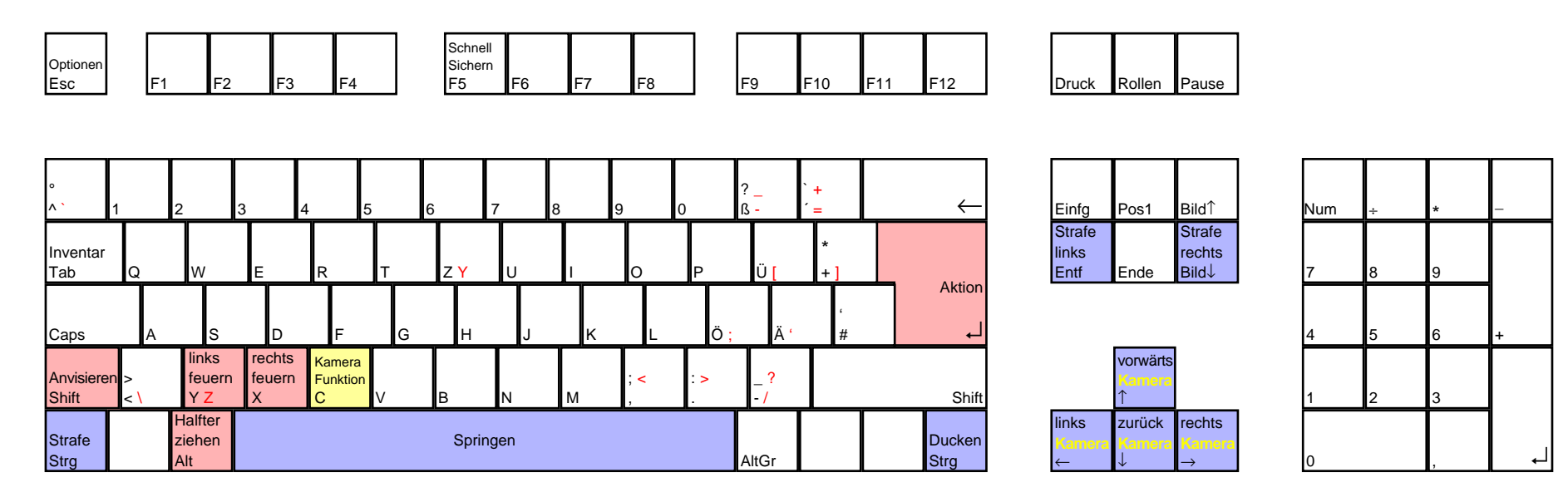

deutsches Tastaturlayout / english keyboard layout

## **SHADOW MAN [Cheats] (übernommen von dlh.net)**

Hier ist eine Erklärung wie man in dem Menü vom Shadowman verschiedene EXTRAS freischalten kann dazu muß man ins ..\SHADOWMAN\DATA\SCRIPTS\MENUS\

Verzeichnis gehen dort finden wir die beiden Verzeichnisse English und German jetzt gehen wir in English und kopieren die DEBUG.MSC in das German-Verzeichnis. Jetzt müssen wir die vorhandene Datei mit dem Namen RELEASE.MSC umbenennen in RELEASE.MS1 oder wie Ihr wollt und die DEBUG.MSC in RELEASE.MSC nun müßt Ihr nur noch das Spiel starten und schon könnt Ihr alle Level auswählen, alle Waffen u.v.m.

Codes für den Maschinenraum

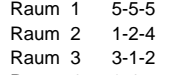

Raum 4 2-4-5